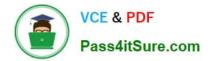

# 9L0-412<sup>Q&As</sup>

### OS X Support Essentials 10.8 Exam

## Pass Apple 9L0-412 Exam with 100% Guarantee

Free Download Real Questions & Answers **PDF** and **VCE** file from:

https://www.pass4itsure.com/9I0-412.html

100% Passing Guarantee 100% Money Back Assurance

Following Questions and Answers are all new published by Apple Official Exam Center

Instant Download After Purchase

- 100% Money Back Guarantee
- 😳 365 Days Free Update
- 800,000+ Satisfied Customers

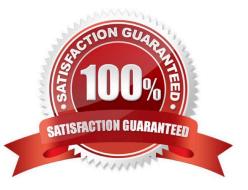

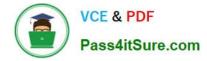

#### **QUESTION 1**

For the Messages app to initiate a screen sharing session between two OS X computers, screen sharing must be enabled in the Sharing preferences on at least one of the two computers.

A. True

B. False

Correct Answer: B

#### **QUESTION 2**

When an OS X computer starts up and a standard user logs in, in what order do the three components below launch?

A. 1. login items

#### 2.

launch agents

```
3.
```

launch daemons

B. 1. launch agents

2.

login items

3.

launch daemons

C. 1. launch daemons

2.

launch agents

#### 3.

login items

D. 1. launch daemons

2.

login items

3.

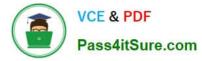

launch agents

Correct Answer: D

#### **QUESTION 3**

If you did not store the recovery key with Apple, and you lose the FileVault-enabled account passwords AND the recovery key, there is no way to recover user data on a FileVault-encrypted volume.

A. True

B. False

Correct Answer: A

#### **QUESTION 4**

You started up a Mac from its OS X Recovery partition to complete a task. When you restarted, the Mac started up from the OS X Recovery partition again. How can you configure it to start up from a different volume?

- A. Choose Disk Utility from the Apple menu, and select a startup volume.
- B. Choose Startup Disk from the Apple menu, and select a startup volume.
- C. Choose Startup Disk in the OS X Utilities window, and select a startup volume.
- D. Choose Terminal from the Utilities menu, type startupdisk -[volume name] and press Return.

Correct Answer: B

#### **QUESTION 5**

Review the screenshot, and then answer the question below.

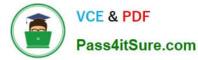

| Current User               |                                                 |
|----------------------------|-------------------------------------------------|
| Client Admin<br>Admin      |                                                 |
| Other Users                | Reset Password                                  |
| Chris<br>Standard          |                                                 |
| Pat<br>Standard            | Full name: Chris                                |
| Guest User<br>Sharing only | Apple ID: Set                                   |
|                            | Allow user to reset password using Apple ID     |
|                            | Allow user to administer this computer          |
| Login Options              | Enable parental controls Open Parental Controls |

You perform a default installation of OS X Mountain Lion, and create the initial admin account, and accounts for Chris and Pat, as shown above. The Chris account is a member of which group?

- A. chris
- B. workgroup
- C. wheel
- D. staff
- Correct Answer: D

Latest 9L0-412 Dumps

9L0-412 VCE Dumps

9L0-412 Practice Test